## Zgłaszanie zdających do systemu SIOEO - import zdających

Dlaczego pomimo komunikatu o udanym imporcie uczniów z SIO, w SIOEO nie widnieje żaden zdający?

> W takiej sytuacji należy sprawdzić, czy zdający zostali zgłoszeni do egzaminu w systemie SIO.

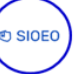

## Aby sprawdzić czy zdający są zgłoszeni w systemie SIO do egzaminu należy:

- 1. Zalogować się do SIO.
- 2. Wybrać zakładkę Uczniowie <sup>1</sup>.

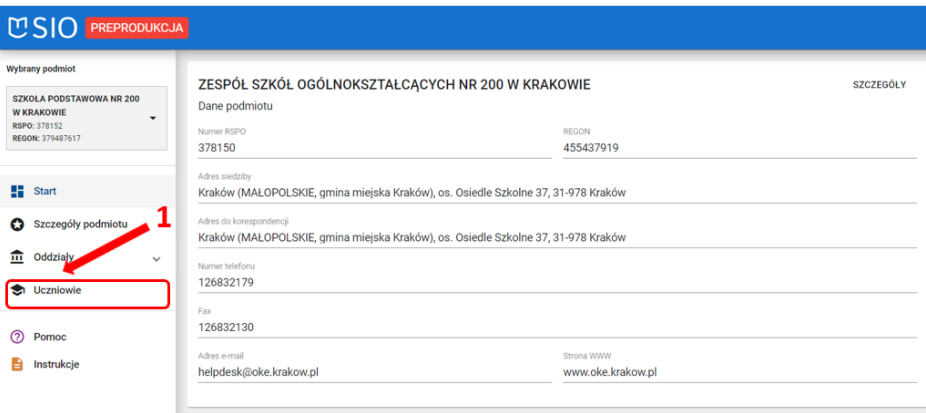

3. Sprawdzić czy obok wszystkich zdających ikonka 2 zgłoszenia zdającego do egzaminu jest w kolorze niebieskim "jeśli ikonka jest szara" należy zgłosić zdających do egzaminu.

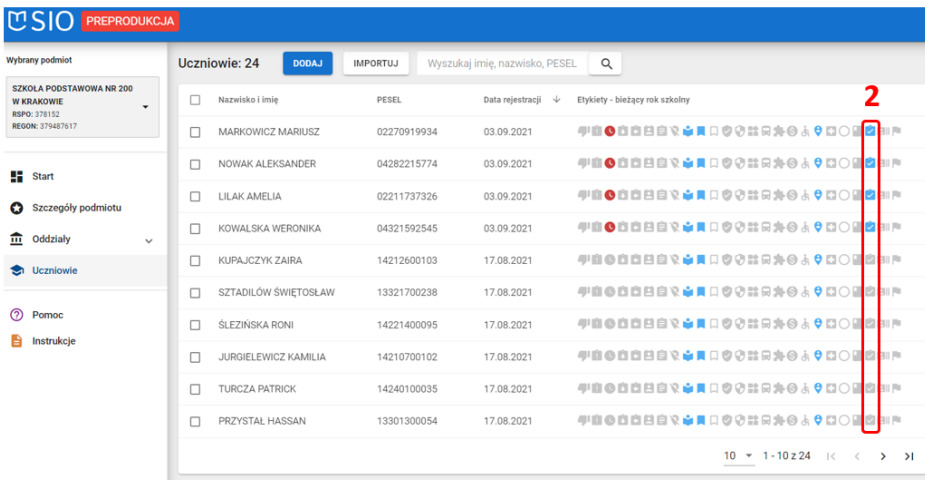

Instrukcja jak zgłosić zdającego lub zdających do egzaminu w systemie SIO znajduje się w instrukcjach na stronie [https://pomocsio.men.gov.pl/instrukcje](https://pomocsio.men.gov.pl/instrukcje-merytoryczne)[merytoryczne](https://pomocsio.men.gov.pl/instrukcje-merytoryczne)